## プロジェクタ 簡易マニュアル(第**2**教室用)

1. リモコンの電源ボタンを押し電源を投入することで使用 可能な状態になります。

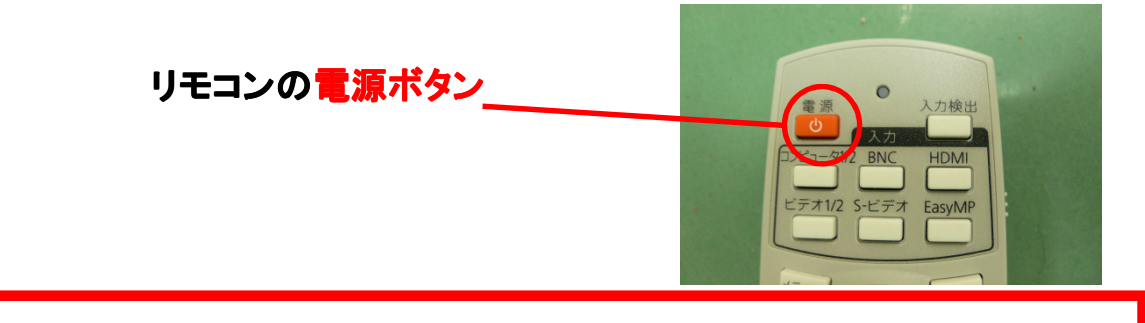

2. 画面が映らない時は以下のことを確認してください

2-1.信号切換器は正しく切り替えられていますか? モニタ1が左側、モニタ2が右側のモニタになります。 個人でPCを持ち込まれた場合は『持込PC』と書かれた 端子に接続し、「持込PC」を選択してください。 第1教室のプロジェクタを表示したい場合は「第1教室」を選択してください。

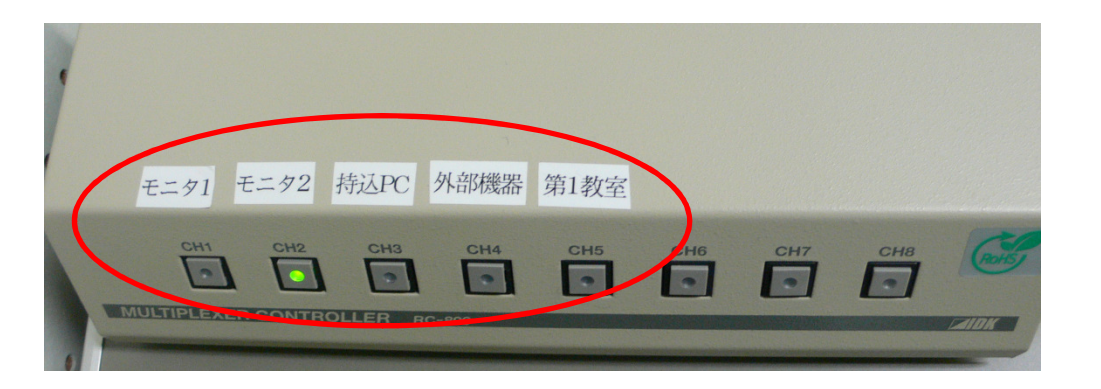

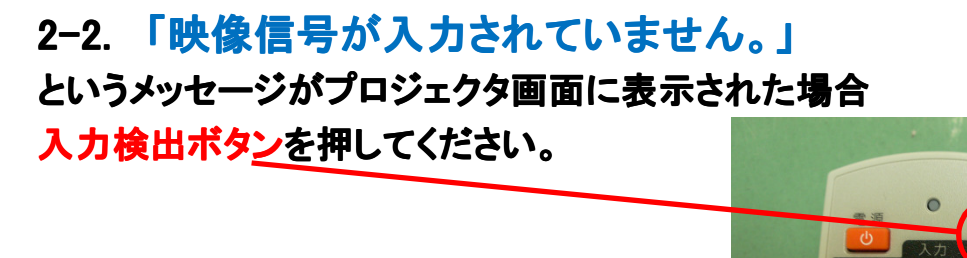